# МОСКОВСКИЙ ГОСУДАРСТВЕННЫЙ ТЕХНИЧЕСКИЙ УНИВЕРСИТЕТ им. Н.Э. БАУМАНА

Факультет «Информатика и системы управления»

Кафедра «Автоматизированные системы обработки информации и управления»

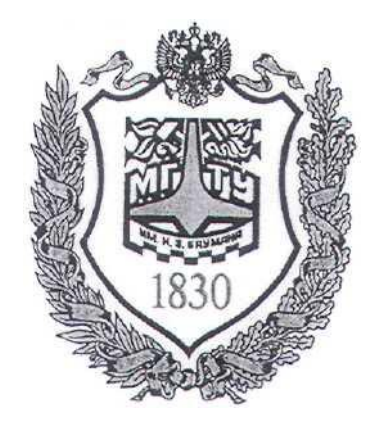

## **Сёмкин П.С., Сёмкин А.П.**

#### Методические материалы к лабораторным работам

по дисциплине

«Операционные системы»

Лабораторная работа № 3

## **«ОС Ubuntu. Основные права доступа**

#### **к файлам и каталогам»**

**Москва 2022 г.**

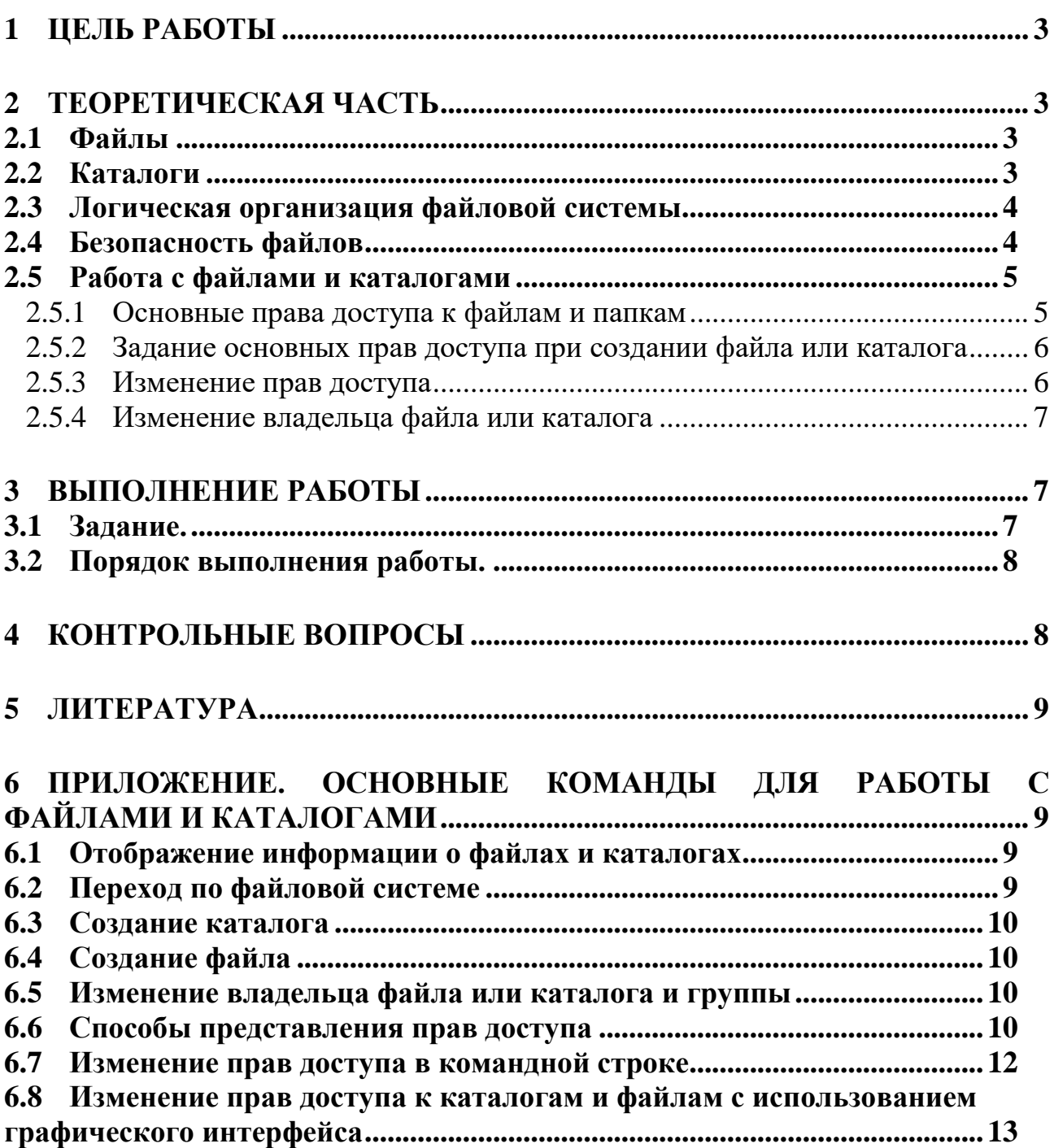

#### Цель работы 1

Целью работы является изучение объектов файловой системы ОС Ubuntu и установка основных прав доступа к файлам и каталогам.

# 2 Теоретическая часть

## 2.1  $\Phi$ айлы

ОС Ubuntu поддерживает следующие типы файлов:

- Обычный файл (regular file) содержит данные в некотором формате. Интерпретация содержимого производится прикладной программой. Для ОС это просто последовательность байтов.
- Каталог (directory) содержит имена файлов и указатели на метаданные (номера inode)
- Специальный файл устройства (special device file) обеспечивает доступ к физическому устройству путем открытия, чтения и записи в специальный файл устройства:

- символьные файлы(character) - для небуфиризированного обмена дан-НЫМИ - блочные файлы (block) – обмен данными в виде пакетов фиксированной

длины - блоков

- Именованный канал (named pipe) используется для связи между процессами
- Связь(link) Позволяет косвенно адресовать файл (символическая связь)
- Coker(socket) предназначен для организации взаимодействия между процессами

## 2.2 Каталоги

Каталоги представляют собой объекты, связывающие имена файлов с номерами индексных дескрипторов файлов при помощи элементов каталогов (directory entry, dentry).

Каждый элемент каталога включает:

• номер индексного узла,

- **длину элемента каталога,**
- **длину имени файла,**
- **тип файла**
- **имя файла**

#### **2.3** *Логическая организация файловой системы*

Файловая система организована в виде дерева с одной исходной вершиной, которая называется корнем (записывается: "/");

- Каждая вершина в древовидной структуре файловой системы, кроме листьев, является **каталогом**.
- Листья соответствуют либо **обычным файлам**, либо **файлам устройств.**

#### **2.4** *Безопасность файлов*

Индексный узел каждого файла содержит информацию, используемую ядром для поддержки политик контроля доступа.

В файловой системе **ext**, индексные узлы включают два поля, связанные с безопасностью:

- *файловые разрешения (file permission)*
- *файловые атрибуты (file attribute);*

*Файловые разрешения* определяют права на чтение, запись и исполнение для трех категорий пользователей:

- **владелец файла** (обычно пользователь, создавший файл),
- **группы пользователей**, которые могут иметь доступ к файлу (обычно, группы, к которой принадлежит пользователь, создавший файл),
- **остальные пользователи**.

*Файловые атрибуты* определяют возможность модификации данных.

Например, файловый атрибут «**только добавление**» (append-only) означает, что пользователи могут добавлять данные к файлу, но не могут модифицировать данные, которые уже в нем присутствуют.

Файловая система ext позволяет расширять перечень файловых атрибутов для поддержки других функций безопасности. Например, в **ext** в дополнительных файловых атрибутах хранятся метаданные контроля доступа, предназначенные для реализации списков контроля доступа POSIX.

#### 2.5 Работа с файлами и каталогами

#### 2.5.1 Основные права доступа к файлам и папкам

Возможности доступа к файлам, выполнения команд и перехода в тот или иной каталог можно ограничить путем настройки основных прав доступа для не-

#### скольких категорий пользователей:

 $u(user)$  – пользователь.

 $g($ group $)$  – группа.

#### $o$  (other) – остальные пользователи

Каждая категория имеет три вида прав, причём эти права имеют отличия для файлов и каталогов.

Для файлов:

- $r(\text{read}) \text{ч}\text{-}\text{г.}$
- $w(write) -$  изменение файла.
- **x**(execute) выполнение файла, как программы.

Для каталогов:

- $r(\text{read})$  чтение списка файлов.
- $w(write)$  изменение и создание файлов в каталоге.  $\mathbf{a}$  .
- $x(execute)$  открытие файлов в каталоге. a.

При выводе на экран длинного списка (Is -1) файлов и каталогов в Linux первые десять отображаемых символов являются индикаторами, что представляет собой соответствующий элемент (файл, каталог и т. д.), наряду с тем, возможны ли чтение, запись и/или выполнение этого элемента.

После создания каталога и файла первый символ в соответствующем длинном листинге выступает в роли индикатора:

**каталог(d); файл(-); символьное устройство(с); блочное устройство(b); символьная ссылка(1); именованный канал(р); соmкет(s).**

Следующие девять символов представляют права доступа, настроенные для файла и каталога.

Права доступа можно представить посредством **восьмеричного числа** 

#### **(0-7), либо букв (rwx).**

Права доступа с возможностью чтения позволят просматривать содержимое каталога, с возможностью записи - изменять (добавлять или модифицировать) содержимое каталога, а с возможностью выполнения - переходить (иными словами, получать доступ) в каталог.

#### **2.5.2 Задание основных прав доступа при создании файла или каталога**

Стандартные права по умолчанию, принятые в Linux, в восьмеричном формате определяются для файла как **0666**, а для каталога **0777**.

При создании файла или каталога используется набор прав доступа, получаемый из стандартного на основе значения стандартной маски **umask.** Для получения прав, используемых по умолчанию, из стандартных прав вычитается стандартная маска.

Информацию о стандартной маске прав доступа можно получить, выполнив команду **umask.**

При использовании стандартной маски **0022** в Ubuntu по умолчанию

- для создаваемого файла назначаются права **0644(rw- r - - r - -)**

- для создаваемого каталога назначаются права **0755(rwx r-x r-x**.

*Используя команду umask, можно настроить права доступа, отличные от значения по умолчанию.* 

#### **2.5.3 Изменение прав доступа**

Права доступа в отношении файлов или каталогов пользователя-владельца

можно изменить с помощью команды командной строки **chmod**.

Параметр **-R** — это полезная особенность команды chmod. Используя -R, можно рекурсивно изменять права доступа ко всем файлам каталога, начиная с той или иной точки в файловой системе.

Права доступа можно изменить и используя графическую оболочку.

### **2.5.4 Изменение владельца файла или каталога**

При создании файла или каталога, пользователь становится владельцем этого файла или каталога. То же происходит и в отношении первичной группы. Можно изменить владельца (пользователя) и группу, присвоенную файлу, на другого пользователя и/или группу с помощью команд **chown** и **chgrp**.

# **3 Выполнение работы**

## **3.1** *Задание.*

Создать каталоги и файлы и установить права доступа к ним для различных пользователей.

- В корневом каталоге файловой системы создать каталог **КАФЕДРА**
- В каталоге **КАФЕДРА** создать каталоги

## **ДОКУМЕНТЫ\_КАФЕДРЫ**

## **ДОКУМЕНТЫ\_ОБЩИЕ**

## **ДОКУМЕНТЫ\_ГРУППЫ\_51, … ДОКУМЕНТЫ ГРУППЫ\_55**

- Установить права доступа к каталогам и файлам:
- Пользователь **admin\_kaf** должен иметь полный доступ к каталогам **ДОКУМЕНТЫ\_КАФЕДРЫ ДОКУМЕНТЫ\_ОБЩИЕ**
- К каталогу **ДОКУМЕНТЫ\_КАФЕДРЫ** пользователям **stud51-stud55** разрешить доступ только для чтения
- К каталогу **ДОКУМЕНТЫ\_ОБЩИЕ** разрешить полный доступ пользователям группы **group\_stud3k**
- К каталогам **ДОКУМЕНТЫ\_ГРУППЫ\_51, … ДОКУМЕНТЫ ГРУППЫ\_55**

разрешить полный доступ только для пользователей **stud51 –stud55** со-

ответственно. Остальным членам группы разрешить чтение.

Прочим пользователям доступ запретить

## **3.2** *Порядок выполнения работы.*

- 1. Войти в систему под учётной записью **stud\_XX** (XX –индекс группы).
- 2. Запустить программу **Oracle VM VirtualBox**
- 3. Запустить виртуальную машину **Uduntu**
- 4. Войти в систему под учётной записью **admin\_kaf.**
- 5. В корневом каталоге файловой системы создать каталог **КАФЕДРА**
- 6. Изменить владельца каталога **КАФЕДРА** на **admin\_kaf** (группа **admin\_kaf**)
- 7. В каталоге **КАФЕДРА** создать каталоги

# **ДОКУМЕНТЫ\_КАФЕДРЫ**

## **ДОКУМЕНТЫ\_ОБЩИЕ**

## **ДОКУМЕНТЫ\_ГРУППЫ\_51, … ДОКУМЕНТЫ ГРУППЫ\_55**

8. Сделать владельцами каталогов

## **ДОКУМЕНТЫ\_ГРУППЫ\_51, … ДОКУМЕНТЫ ГРУППЫ\_55**

пользователей **stud\_51 –stud\_55** соответственно и установить группу

## **group\_stud3k**

- 9. Установить разрешения для файлов и каталогов в соответствие с заданием.
- 10. Создать в каталогах **ДОКУМЕНТЫ\_ГРУППЫ\_51, … ДОКУМЕНТЫ**

## **ГРУППЫ\_55** файлы **Список группы ИУ5-ХХ (ХХ –номер группы).txt**

- 11. Проверить правильность установки разрешений для файлов и каталогов.
- 12. Ответить на контрольные вопросы.

## **4 Контрольные вопросы**

- 1. Какие типы файлов поддерживает ОС Ubuntu?
- 2. Что такое файловые разрешения и файловые атрибуты?
- 3. Какие категории пользователей определяют файловые разрешения?

## **5 ЛИТЕРАТУРА**

- 1. Сёмкин П.С., Аксёнов А.Н. Файловые системы. Логическая организация и физическая реализация. Сборник учебно-методических работ кафедры «Системы обработки информации и управления» (бакалавры). Учебное пособие. Вып. 1./Под ред: В.М. Черненького. –М: «АртКом», 2013. – стр. 95-120
- 2. Сёмкин П.С., Семкин А.П. Файловые системы операционных систем Windows и Unix. Сборник учебно-методических работ кафедры «Системы обработки информации и управления» (бакалавры). Учебное пособие. Вып. 2./Под ред. В.М. Чёрненького. –М: «АртКом», 2014. – стр. 160-189
- 3. Негус К. Ubuntu и Debian Linux для продвинутых. 2-е изд. СПб.: Питер,2014. -384 с.: ил.

# **6 Приложение. Основные команды для работы с файлами и каталогами**

## **6.1** *Отображение информации о файлах и каталогах*

**\$ pwd** - вывод на экран пути к текущему каталогу

**\$ ls** - вывод списка файлов и каталогов текущего каталога

**\$ ls -l** - вывод списка файлов и каталогов в форматированном виде с отображением прав доступа

**\$ ls -la** - вывод списка файлов и каталогов в форматированном виде, в том числе начинающихся с точки

**ls –li** - вывод информации о файле(включая информацию о индексном дескрипторе

## **6.2** *Переход по файловой системе*

**\$ cd -** переход в домашний каталог пользователя

**\$ cd /home** - переход в каталог **/home**

 $\$ cd .. - переход в родительский каталог данного каталога

\$ cd / - переход в корневой каталог файловой системы

#### 6.3 Создание каталога

\$ mkdir <имя каталога> - создание каталога

#### 6.4 Удаление каталога

**\$ rmdir <имя каталога> - удаление каталога** 

 $$rm R$  - $R$  <имя каталога> - удаление непустого каталога

#### 6.5 Создание файла

touch <путь> <имя файла> - создание пустого файла

(touch /tmp/newfile1.txt - создание пустого файла)

ср - копирование файла

**cat** - вывести на экран файл (**cat <имя файла>**)

или ввод с консоли (cat >>  $\leq$ имя файла>). (остановить ввод - Ctrl+Z)

# 6.6 Изменение владельца файла или каталога и группы

**\$ sudo chown < владелец>: <имя каталога или файла>** - изменение вла

дельца файла каталога или файла

#### **\$ sudo chgrp < владелец>: <имя каталога или файла>** - изменение

группы каталога или файла

\$ sudo chown <владелец>:<группа> <имя каталога или файла> изменение владельца и группы

#### 6.7 Способы представления прав доступа Для файла

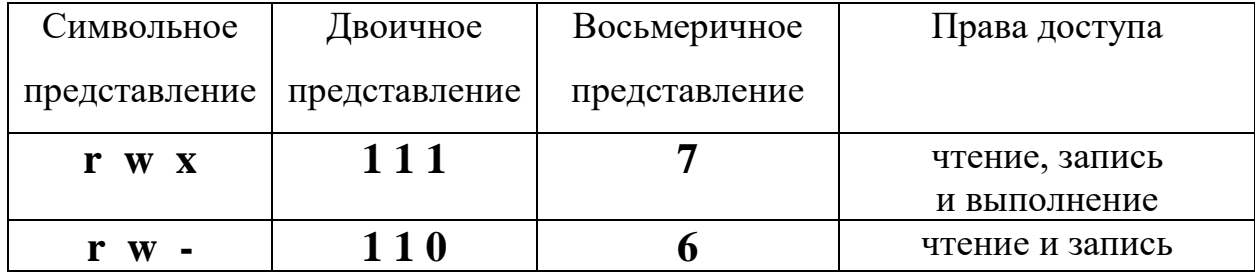

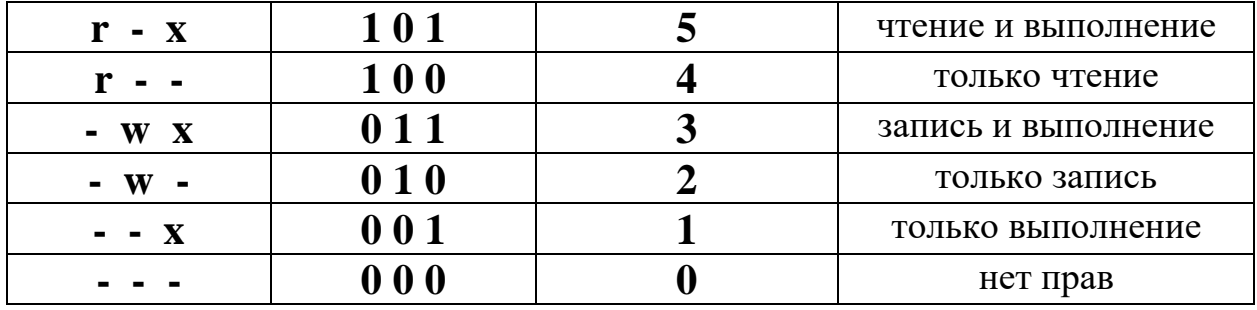

#### Для каталога

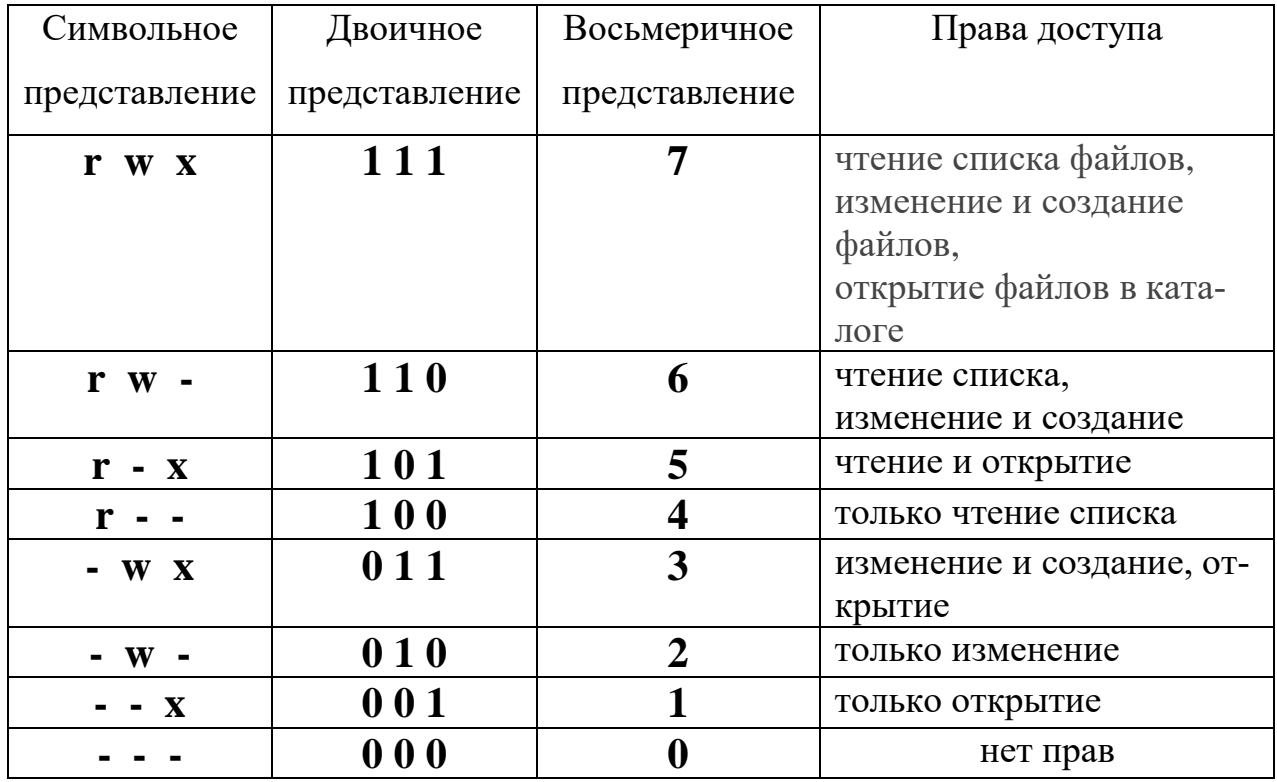

• Примеры записи в восьмеричном представлении:

#### [права пользователя][права группы][права остальных]

- 744 разрешить всё для пользователя-владельца, а остальным только чтение;
- 755 всё для пользователя-владельца, остальным только чтение и выполнение;
- 764 всё для пользователя-владельца, чтение и запись для группы, и только чтение для остальных;
- $-777$  всем разрешено всё.
- Примеры записей в символьном представлении:

#### [категории пользователей][операция][права]

- категории пользователей:  $u(user) \text{no}$ льзователь,  $g(group) \text{rpynna}$ , о (other) - остальные пользователи
- в качестве операции могут использоваться знаки

"+" - включить или "-"- отключить.

### Примеры

- u+х разрешить выполнение для владельца;  $\blacksquare$
- **ugo+x** разрешить выполнение для всех;  $\mathbf{r}$  .
- ид+w разрешить запись для владельца и группы;
- о-х запретить выполнение для остальных пользователей;
- **ugo+rwx** разрешить все для всех;

## 6.8 Изменение прав доступа в командной строке \$ chmod [параметры] [права] [имя файла]

параметры

- - с- выводить информацию обо всех изменениях:
- - f- не выводить сообщения об ошибках;
- - • выводить максимум информации;
- **•** -- preserve-root- не выполнять рекурсивные операции для корня "/";
- -- reference взять маску прав из указанного файла;
- - R- включить поддержку рекурсии;
- - version- вывести версию утилиты;

Примеры

• sudo chmod  $0777$  /home/ - изменение права доступа к каталогу только для /home. 0777 - разрешение на чтение/запись/исполнение для всех категорий пользователей;

 **sudo chmod -R 0777 /home/** - рекурсивное изменение прав доступа к каталогу **/home**. **0777** – разрешение на чтение/запись/исполнение для всех групп. Все вложенные каталоги и файлы будут иметь такие же права **0777**;

#### **6.9** *Изменение прав доступа к каталогам и файлам с использованием графического интерфейса*

- В контекстном меню файла или каталога перейти по команде **свойства.**
- В отрывшемся окне выбрать закладку **Права**
- Установить права доступа для соответствующих категорий пользователей

### Значения поля **Доступ**

**Нет**

Пользователь даже не сможет увидеть, какие файлы содержатся в папке.

### **Только перечисление файлов**

Пользователь сможет увидеть, какие файлы содержатся в папке, но не сможет открывать, создавать или удалять их.

## **Доступ к файлам**

Пользователь сможет открывать файлы в папке (если это позволяют права доступа к данному конкретному файлу), но не сможет удалять файлы или создавать новые файлы.

## **Создание и удаление файлов**

Пользователь будет иметь полный доступ к папке, включая открытие, создание и удаление файлов.

Можно также установить права доступа для всех файлов в папке, нажав

## **Изменить права на вложенные файлы**.

Можно использовать выпадающие списки для настройки прав доступа к вложенным файлам или папкам, затем нажать «**Изменить**». Права доступа будут установлены как для файлов и папок, так и для вложенных папок до любой глубины вложенности.